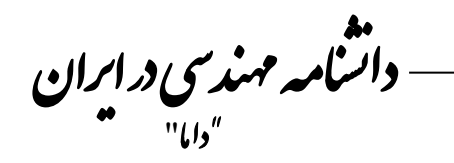

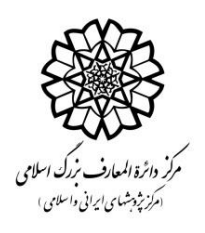

## **شیوهنامه نگارش مدخل**

مؤلفان محترم ضروری است مدخل خود را با رعایت کامل اصول و موارد زیر ارسال کنند.

- ذکر نام و نام خانوادگی، تحصیالت، رشته تحصیلی، پست سازمانی، ایمیل و شماره تماس نویسنده/نویسندگان الزامی است
	- هر مدخل شامل بخشهای زیر است:
		- عنوان مدخل
		- تعریف موضوع )حداکثر 05 کلمه(
	- بدنه مدخل )در بدنه مدخل میتوان از عناوین فرعی بهره برد(
		- فهرست منابع
	- مدخل برای چاپ به مرجع دیگری ارسال نشده است و قبالً نیز به چاپ نرسیده است
- ذکر ارجاعدهی مناسب: ارجاع دهی شامل ذکر کلیه کتابها، نشریات و پایگاههای اینترنتی و سایر تحقیقات اشخاص در بخش مراجع است. مراجع منتشر شده که از آنها در تهیه مقاله استفاده شده است باید بر اساس شیوه مرجع نویسی "شیوه نامه ایران" تنظیم شود به این شکل که داخل متن مقاله در قسمت ارجاع، داخل پرانتز به نام خانوادگی نویسنده و تاریخ انتشار، شماره صفحه آن اشاره شود و در انتهای مقاله مراجع به ترتیب حروف الفبا قرار گیرد.
	- ذکر شماره صفحه منابع درون متنی در همه موارد الزامی است.
- اعالم وجود خطاهای اساسی در مقاالت: نویسنده در هر زمانی که متوجه هر گونه خطا و بیدقتی در مقاله خود شود دانشنامه را در جریان آن قرار داده، نسبت به اصالح آن اقدام و یا مقاله را بازپس گیرد.
- دانشنامه مهندسی در ایران در حال حاضر به زبان فارسی منتشر می شود. از این رو کلیه مدخلها باید به زبان فارسی باشد و در نگارش آنها، آیین نگارش فارسی مصوب فرهنگستان زبان و ادب فارسی رعایت شود. در متن فارسی از واژگان غیرفارسی استفاده نشود. واژه کلیدی غیر فارسی یا نامهای خارجی مورد استفاده در متن به صورت پاورقی در انتهای هر صفحه زیر نویس شود. در صورتی که واژه جایگزین فارسی مصطلح نیست می توان از آوانویسی استفاده کرد و واژه به زبان اصلی در پرانتز نوشته شود.
	- کلیه مقالات با قلم (B Mitra 12) نوشته شود.
- برای استفاده از عالئم نگارشی مانند: . ، : ؛ و سایر موارد، این عالئم چسبیده به کلمه قبلی و یک فاصله )Space )با کلمه بعدی فاصله داشته باشد.
- همه شکلها و جداول باید دارای شماره، توضیحات و مرجع در زیر عکس و باالی جدول باشد. شمارهها به ترتیبی که در متن به آن اشاره میشود، ذکر گردد. در صورتی که در جدولها، نمودارها و شکلها از کلمات و اعداد انگلیسی استفاده شده است، حتما به فارسی برگردانده شود و مرجع آنها ذکر شود.. همچنین در صورت پذیرش مدخل میبایست فایل تصویری تمام عکسها و نگارهها خارج از Word با فرمت JPG یا TIFF نیز ارائه گردد.
- همه تصاویر در موقعیت text with line In قرار گیرد. برای این کار پس از وارد کردن عکس به فایل word، روی عکس راست کلیک کنید و گزینه warp text را انتخاب کنید. سپس از میان گزینههای مختلف، گزینه text with line in را برگزینید.